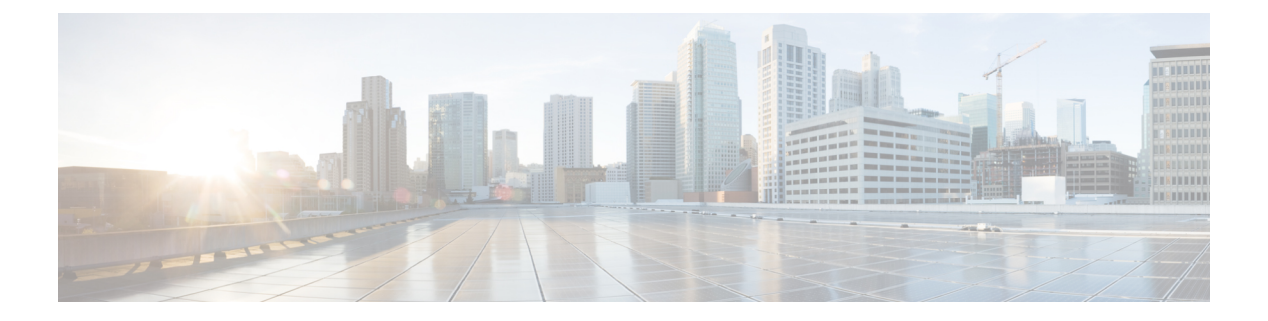

# **MSDP** の設定

- [機能情報の確認](#page-0-0) (1 ページ)
- MSDP [の設定について](#page-0-1) (1 ページ)
- MSDP [の設定方法](#page-3-0) (4 ページ)
- MSDP [のモニタリングおよびメンテナンス](#page-24-0) (25 ページ)
- MSDP [の設定例](#page-25-0) (26 ページ)
- Multicast Source Discovery Protocol [の機能情報](#page-27-0) (28 ページ)

# <span id="page-0-0"></span>機能情報の確認

ご使用のソフトウェアリリースでは、このモジュールで説明されるすべての機能がサポートさ れているとは限りません。最新の機能情報および警告については、使用するプラットフォーム およびソフトウェア リリースの Bug Search Tool およびリリース ノートを参照してください。 このモジュールに記載されている機能の詳細を検索し、各機能がサポートされているリリース のリストを確認する場合は、このモジュールの最後にある機能情報の表を参照してください。

プラットフォームのサポートおよびシスコ ソフトウェア イメージのサポートに関する情報を 検索するには、Cisco Feature Navigator を使用します。Cisco Feature Navigator には、 [http://www.cisco.com/go/cfn](www.cisco.com/go/cfn) からアクセスします。Cisco.com のアカウントは必要ありません。

# <span id="page-0-1"></span>**MSDP** の設定について

このセクションでは、スイッチに Multicast Source Discovery Protocol(MSDP)を設定する方法 について説明します。MSDP によって、複数の Protocol-Independent Multicast Sparse-Mode (PIM-SM)ドメインが接続されます。

このソフトウェア リリースでは、MSDP と連携して動作する Multicast Border Gateway Protocol (MBGP) がサポートされていないため、MSDP は完全にはサポートされていません。ただ し、MBGP が動作していない場合、MSDP と連携して動作するデフォルト ピアを作成できま す。

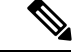

この機能を使用するには、アクティブ スイッチ上で IP Services フィーチャー セットが稼働し ている必要があります。 (注)

## **MSDP** の概要

MSDPを使用すると、さまざまなドメイン内のすべてのランデブーポイント (RP) に、グルー プのマルチキャスト送信元を通知できます。各 PIM-SM ドメインでは独自の RP が使用され、 他のドメインのRPには依存しません。RPは伝送制御プロトコル(TCP)を通じてMSDPを実 行し、他のドメイン内のマルチキャスト送信元を検出します。

PIM-SM ドメイン内の RP は、他のドメイン内の MSDP 対応デバイスと MSDP ピアリング関係 にあります。ピアリング関係は TCP 接続を通じて発生します。主に、マルチキャスト グルー プを送信する送信元のリストを交換します。RP 間の TCP 接続は、基本的なルーティング シス テムによって実現されます。受信側の RP では、送信元リストを使用して送信元のパスが確立 されます。

このトポロジの目的は、ドメインから、他のドメイン内のマルチキャスト送信元を検出するこ とです。マルチキャスト送信元がレシーバーのあるドメインを対象としている場合、マルチ キャストデータはPIM-SMの通常の送信元ツリー構築メカニズムを通じて配信されます。MSDP は、グループを送信する送信元のアナウンスにも使用されます。これらのアナウンスは、ドメ インの RP で発信する必要があります。

MSDP のドメイン間動作は、Border Gateway Protocol(BGP)または MBGP に大きく依存しま す。ドメイン内の RP(インターネットへのアナウンス対象であるグローバル グループを送信 する送信元用の RP)で、MSDP を実行してください。

### **MSDP** の動作

送信元が最初のマルチキャスト パケットを送信すると、送信元に直接接続された先頭ホップ ルータ(指定ルータまたは RP)によって RP に PIM 登録メッセージが送信されます。RP は登 録メッセージを使用し、アクティブな送信元を登録したり、ローカルドメイン内の共有ツリー の下方向にマルチキャスト パケットを転送します。MSDP が設定されている場合は、 Source-Active(SA)メッセージも、すべての MSDP ピアに転送します。送信元、送信元から の送信先であるグループ、および RP のアドレスまたは発信元 ID (RP アドレスとして使用さ れるインターフェイスのIP アドレス)が設定されている場合は、SA メッセージによってこれ らが識別されます。

各MSDPピアはSAメッセージを発信元のRPから受信して転送し、ピアReverse-PathForwarding (RPF)フラッディングを実現します。MSDP デバイスは、BGP または MBGP ルーティング テーブルを調べ、どのピアが SA メッセージの発信元 RP へのネクスト ホップであるかを検出 します。このようなピアは *RPF* ピアと呼ばれます。MSDP デバイスでは、RPF ピア以外のす べての MSDP ピアにメッセージが転送されます。BGP および MBGP がサポートされていない 場合に MSDP を設定する方法については[、デフォルトの](#page-3-1) MSDP ピアの設定 (4ページ)を参 照してください。

MSDPピアは、非RPFピアから発信元RPへ向かう同じSAメッセージを受信すると、そのメッ セージをドロップします。それ以外の場合、すべての MSDP ピアにメッセージが転送されま す。

ドメインの RP ピアは MSDP ピアから SA メッセージを受信します。この RP が SA メッセージ に記述されているグループへの加入要求を持ち、空でない発信インターフェイス リストに (\*,G)エントリが含まれている場合、そのグループはドメインの対象となり、RPから送信元 方向に(S,G)Join メッセージが送信されます。(S,G)Join メッセージが送信元の DR に到達 してからは、送信元からリモート ドメイン内の RP への送信元ツリーのブランチが構築されて います。この結果、マルチキャスト トラフィックを送信元から送信元ツリーを経由して RP へ、そしてリモート ドメイン内の共有ツリーを下ってレシーバへと送信できます。

#### 図 **<sup>1</sup> : RP** ピア間で動作する **MSDP**

この図に、2 つの MSDP ピアの間での MSDP の動作を示します。PIM では、ドメインの RP に 送信元を登録するための標準メカニズムとして、MSDPが使用されます。MSDPが設定されて いる場合は、次のシーケンスが発生します。

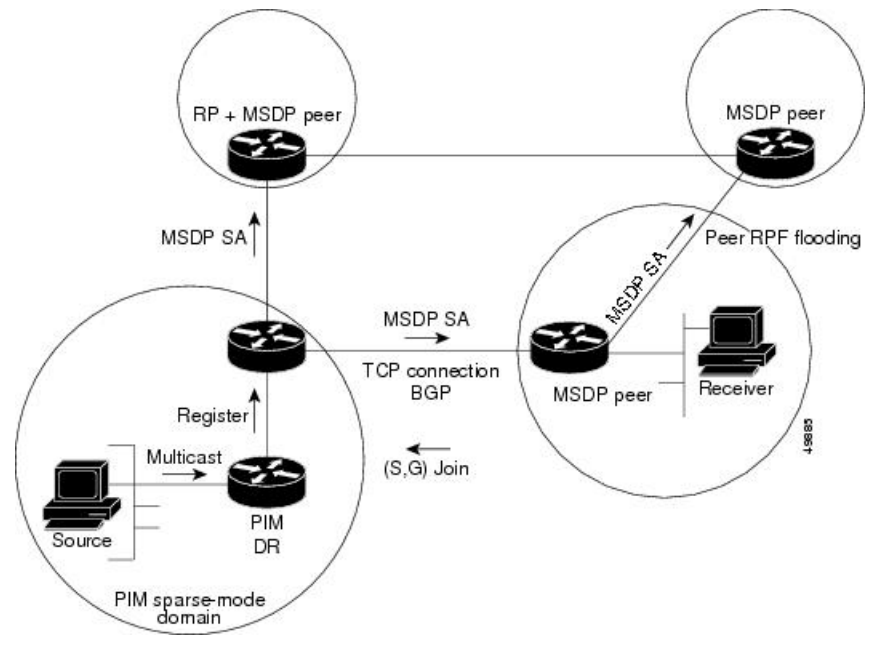

デフォルトでは、スイッチで受信されたSAメッセージ内の送信元やグループのペアは、キャッ シュに格納されません。また、MSDP SA 情報が転送される場合、この情報はメモリに格納さ れません。したがって、ローカル RP で SA メッセージが受信された直後にメンバーがグルー プに加入した場合、そのメンバーは、その次の SA メッセージによって送信元に関する情報が 取得されるまで、待機する必要があります。この遅延は加入遅延と呼ばれます。

ローカルRPでは、SA要求を送信し、指定されたグループに対するすべてのアクティブな送信 元の要求をすぐに取得できます。デフォルトでは、新しいメンバーがグループに加入してマル チキャストトラフィックを受信する必要が生じた場合、スイッチはMSDPピアにSA要求メッ セージを送信しません。新しいメンバーは次の定期的な SA メッセージを受信する必要があり ます。

グループへの送信元である接続 PIM SM ドメイン内のアクティブなマルチキャスト送信元を、 グループの新しいメンバーが学習する必要がある場合は、新しいメンバーがグループに加入し たときに、指定された MSDP ピアに SA 要求メッセージを送信するようにスイッチを設定しま す。

### **MSDP** の利点

MSDP には次の利点があります。

- 共有されたマルチキャスト配信ツリーが分割され、共有ツリーがドメインに対してローカ ルになるように設定できます。ローカル メンバーはローカル ツリーに加入します。共有 ツリーへの Join メッセージはドメインから脱退する必要はありません。
- PIM SM ドメインは独自の RP だけを信頼するため、他のドメインの RP に対する信頼度が 低下します。このため、送信元の情報がドメイン外部に漏れないようにでき、セキュリ ティが高まります。
- レシーバーだけが配置されているドメインは、グループメンバーシップをグローバルにア ドバタイズしなくても、データを受信できます。
- グローバルな送信元マルチキャスト ルーティング テーブル ステートが不要になり、メモ リが削減されます。

# <span id="page-3-0"></span>**MSDP** の設定方法

## <span id="page-3-1"></span>**MSDP** のデフォルト設定

MSDP はイネーブルになっていません。デフォルトの MSDP ピアはありません。

## デフォルトの **MSDP** ピアの設定

### 始める前に

MSDP ピアを設定します。

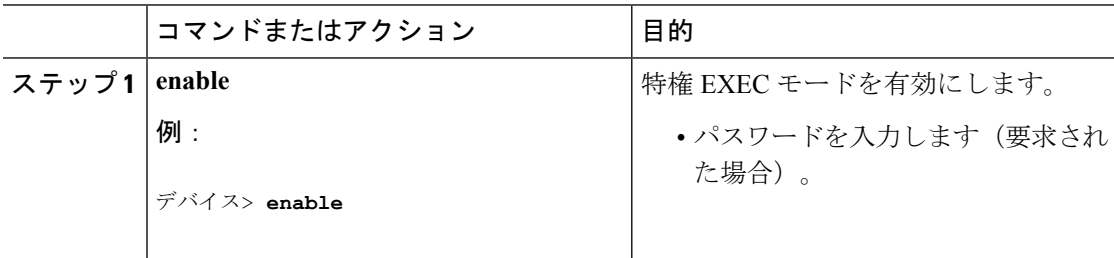

 $\mathbf l$ 

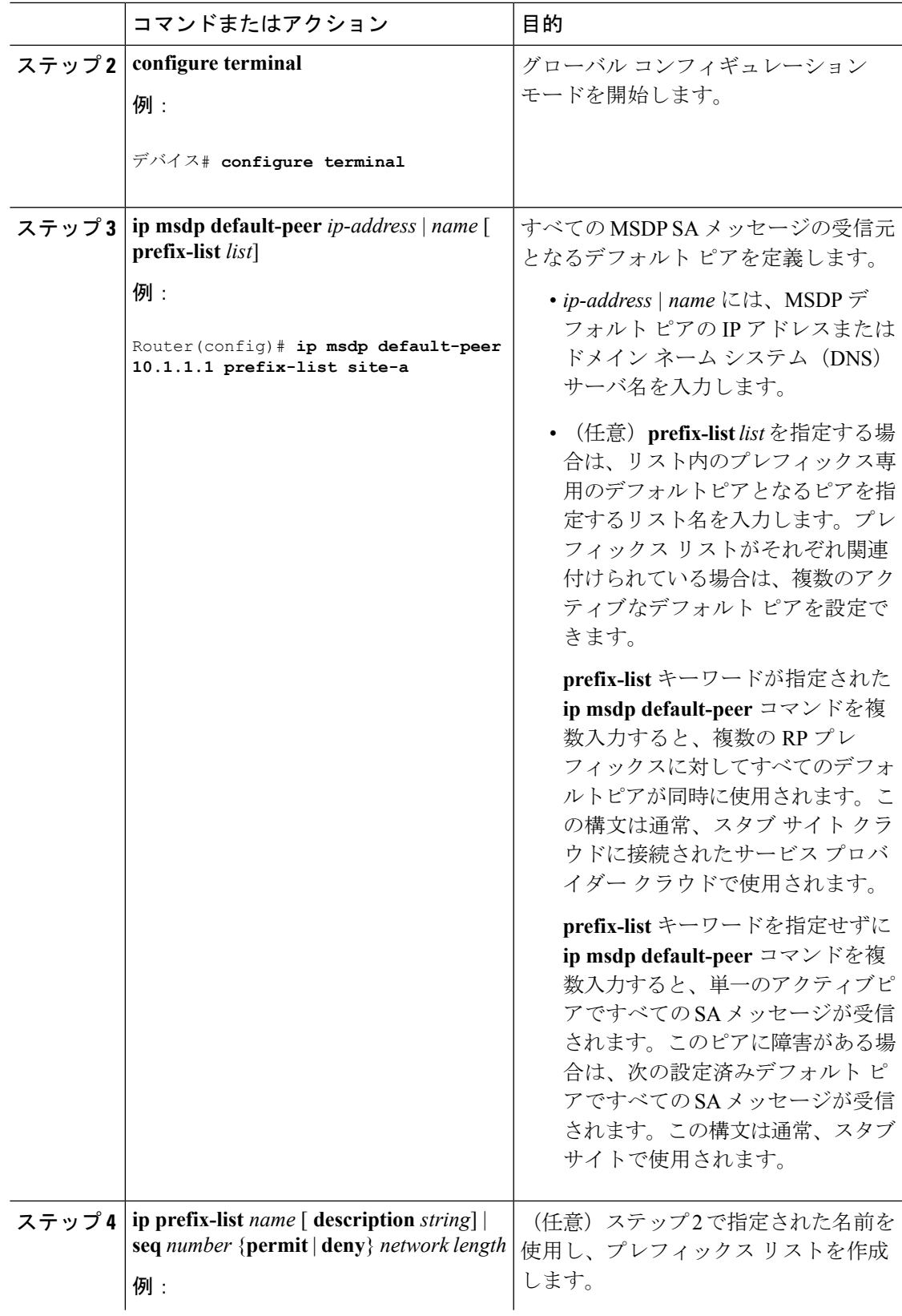

I

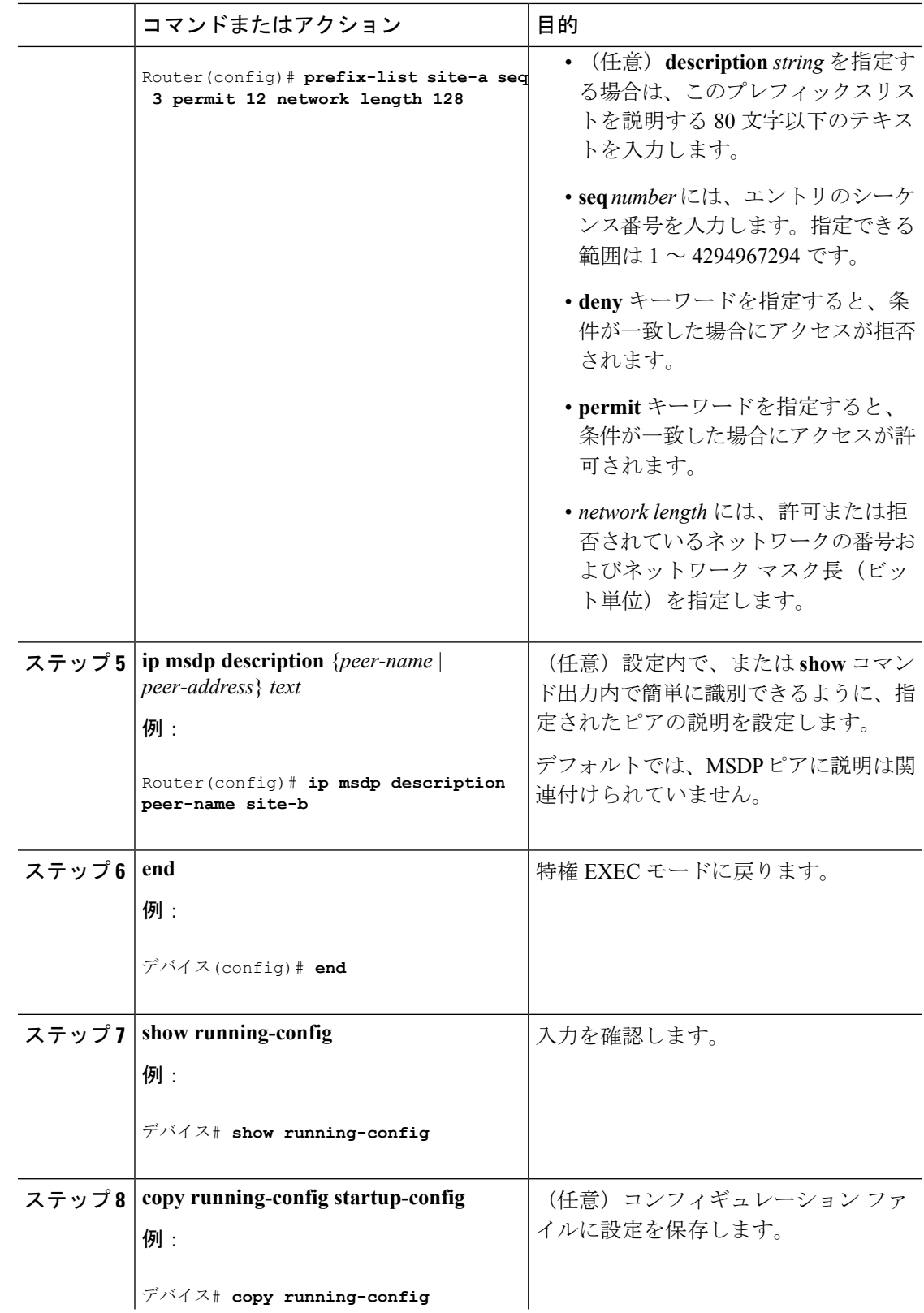

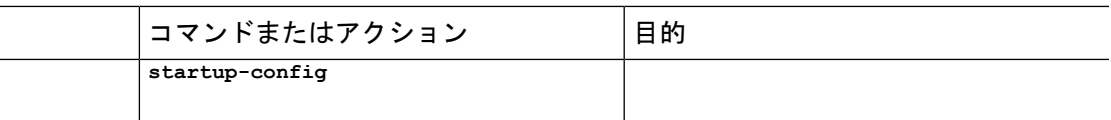

## **SA** ステートのキャッシング

メモリを消費して送信元情報の遅延を短縮する場合は、SA メッセージをキャッシュに格納す るようにDeviceを設定できます。送信元とグループのペアのキャッシングをイネーブルにする には、次の手順を実行します。

送信元とグループのペアのキャッシングをイネーブルにするには、次の手順に従います。

### 手順

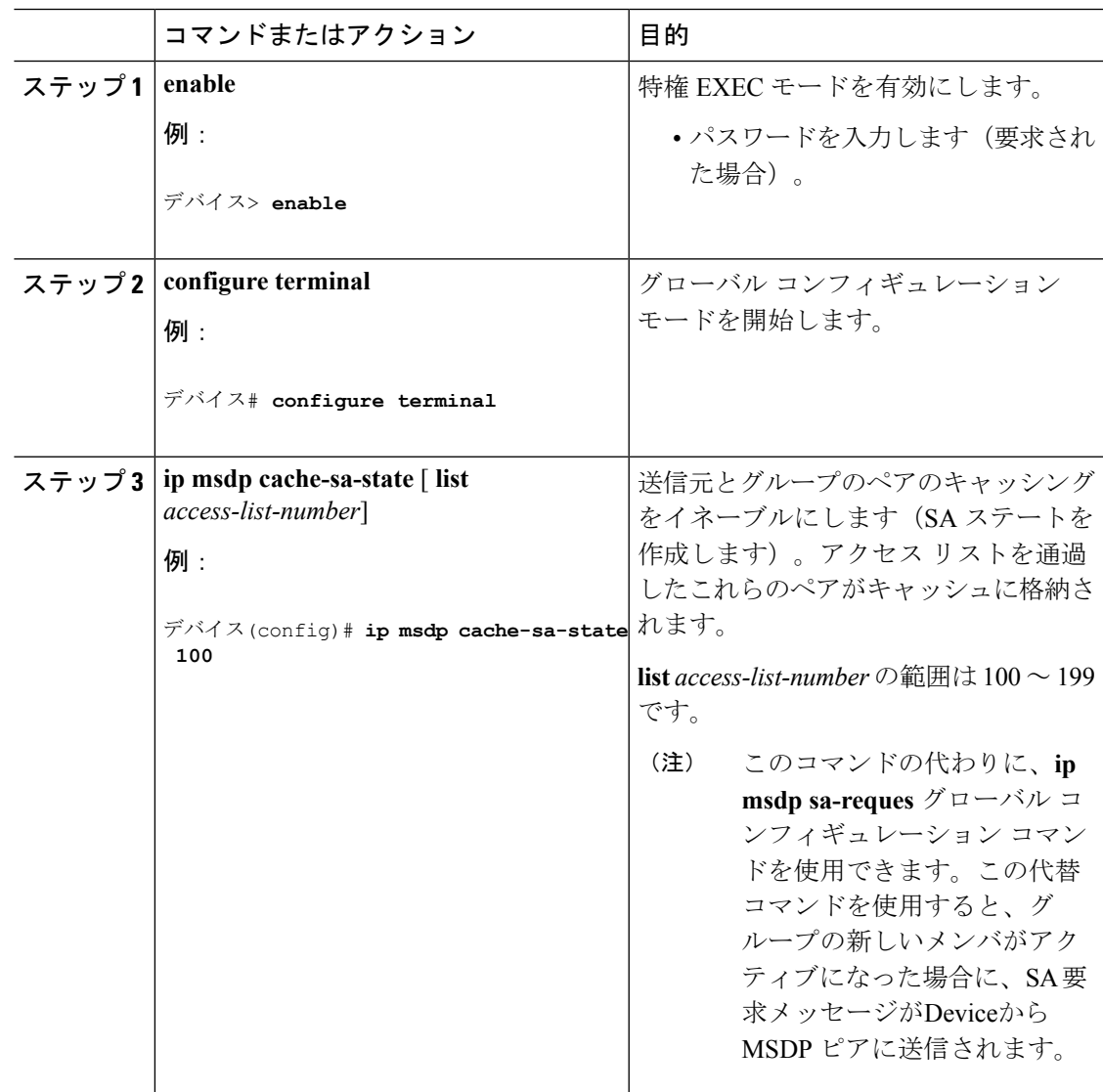

**MSDP** の設定 |

I

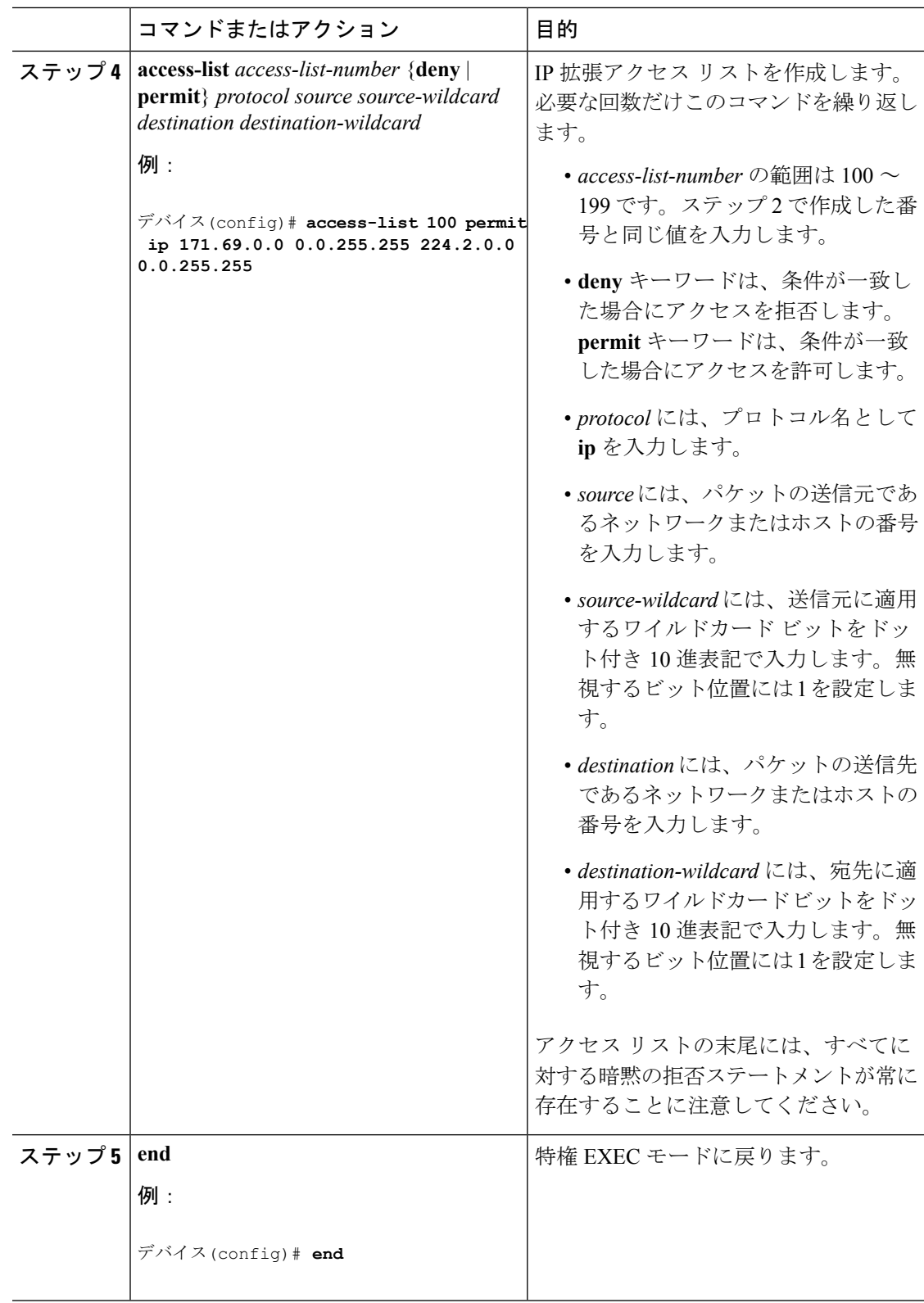

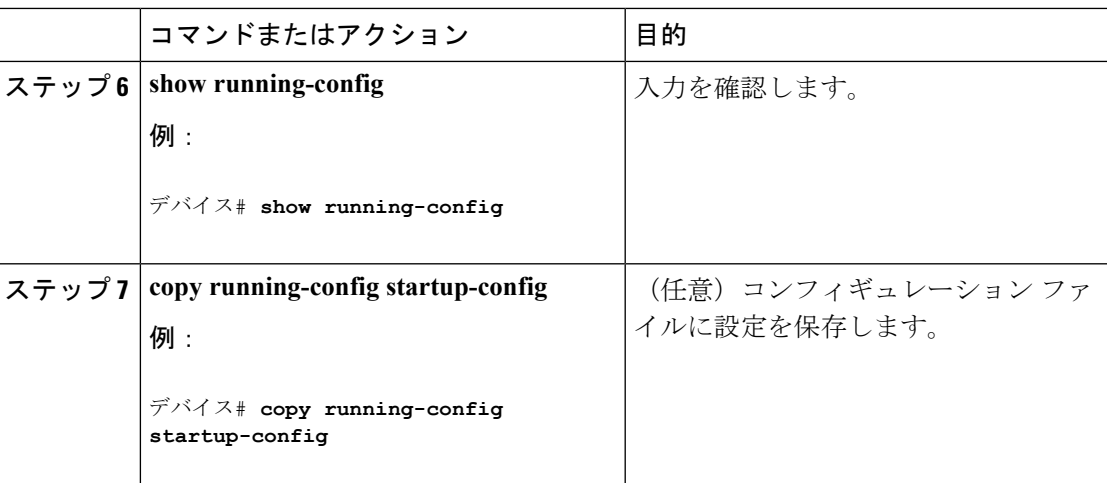

# スイッチから発信される送信元情報の制御

Deviceから発信されるマルチキャスト送信元情報を制御できます。

- アドバタイズ対象の送信元(送信元ベース)
- 送信元情報のレシーバー(要求元認識ベース)

詳細については[、送信元の再配信](#page-8-0) (9ページ)およびSA [要求メッセージのフィルタリング](#page-11-0) (12 [ページ\)を](#page-11-0)参照してください。

### <span id="page-8-0"></span>送信元の再配信

SA メッセージは、送信元が登録されている RP で発信されます。デフォルトでは、RP に登録 されているすべての送信元がアドバタイズされます。送信元が登録されている場合は、RP に *A*フラグが設定されています。このフラグは、フィルタリングされる場合を除き、送信元がSA に格納されてアドバタイズされることを意味します。

アドバタイズされる登録済みの送信元をさらに制限するには、次の手順を実行します。

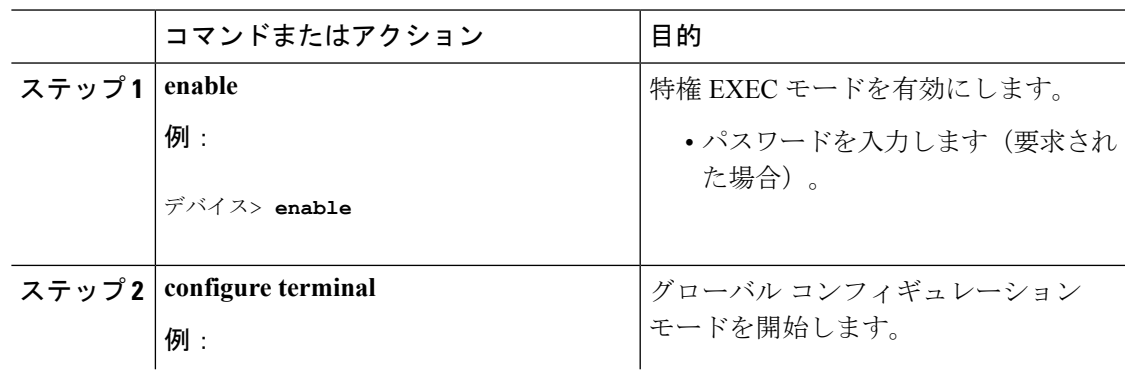

 $\mathbf l$ 

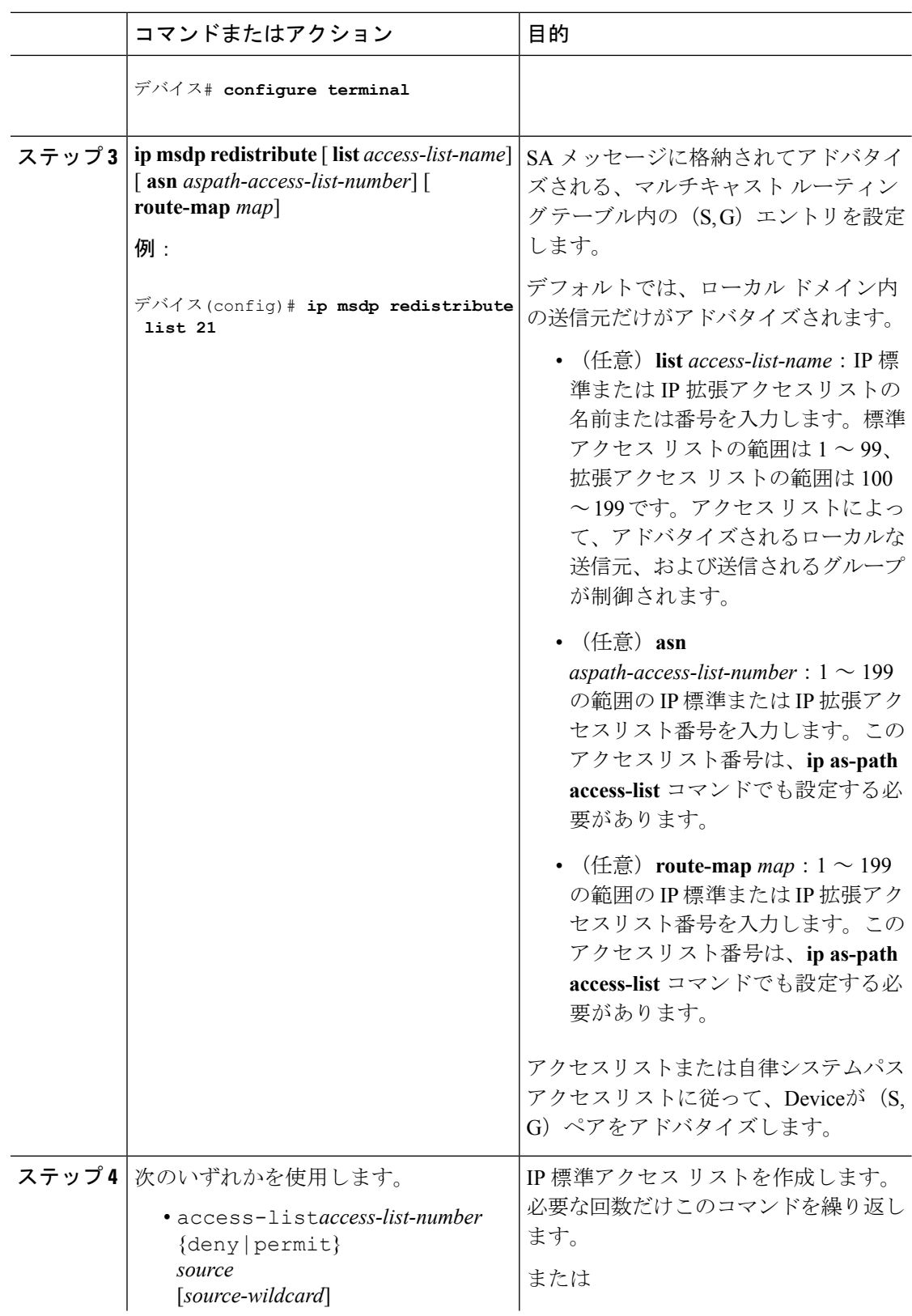

 $\mathbf{l}$ 

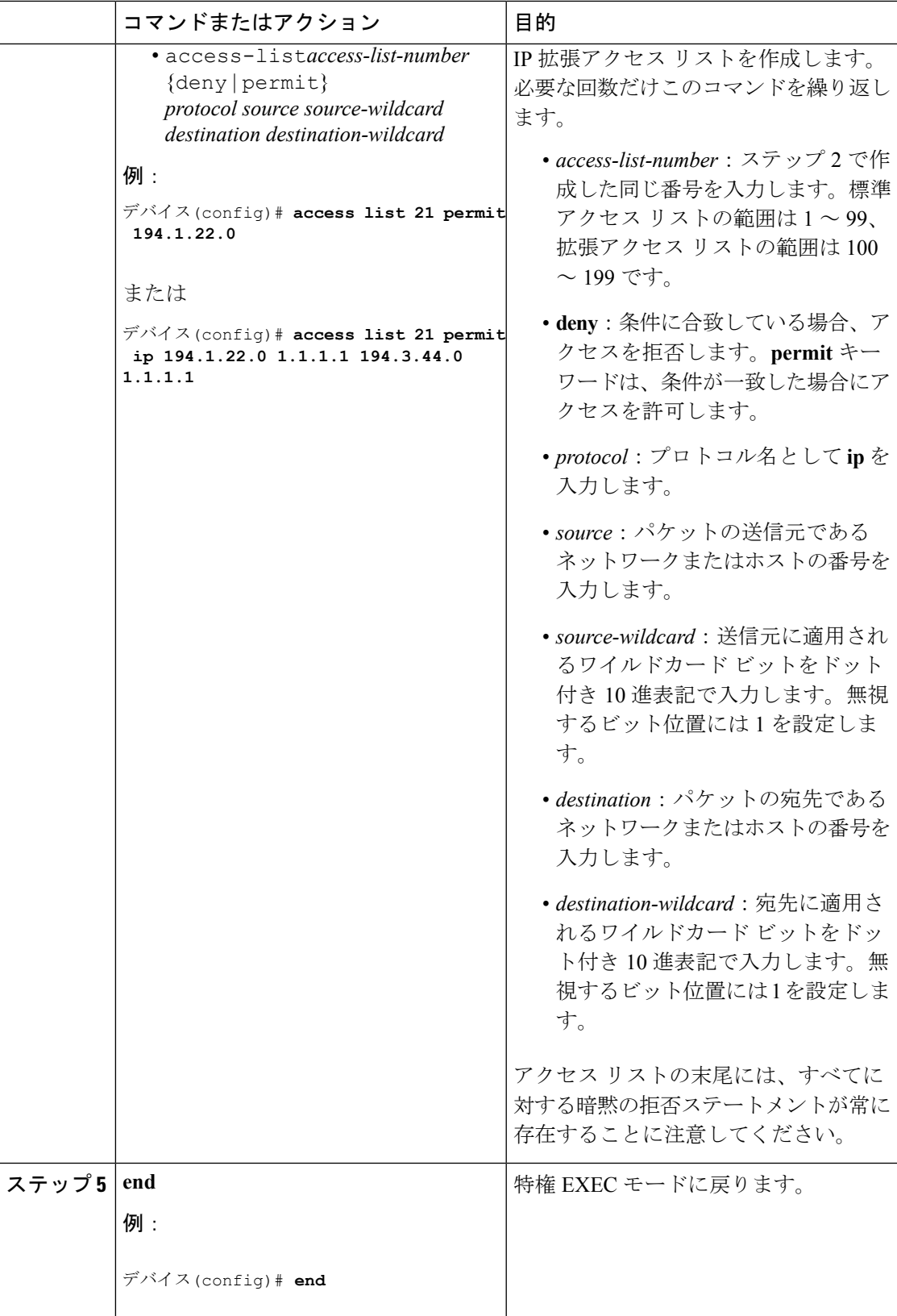

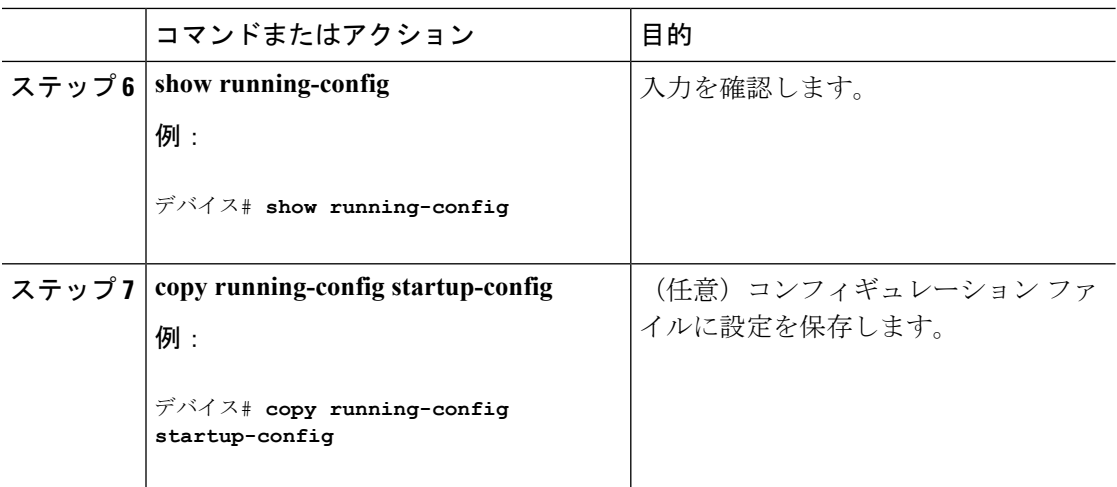

### <span id="page-11-0"></span>**SA** 要求メッセージのフィルタリング

デフォルトでは、SA 情報をキャッシングしているDeviceだけが、SA 要求に応答できます。こ のようなDeviceでは、デフォルトで MSDP ピアからのすべての SA 要求メッセージが採用さ れ、アクティブな送信元の IP アドレスが取得されます。

ただし、MSDP ピアからの SA 要求をすべて無視するように、Deviceを設定できます。標準ア クセスリストに記述されたグループのピアからのSA要求メッセージだけを採用することもで きます。アクセスリスト内のグループが指定された場合は、そのグループのピアからのSA要 求メッセージが受信されます。他のグループのピアからの他のメッセージは、すべて無視され ます。

デフォルト設定に戻すには、**no ip msdpfilter-sa-request** {*ip-address*| *name*} グローバル コンフィ ギュレーション コマンドを使用します。

これらのオプションのいずれかを設定するには、次の手順を実行します。

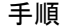

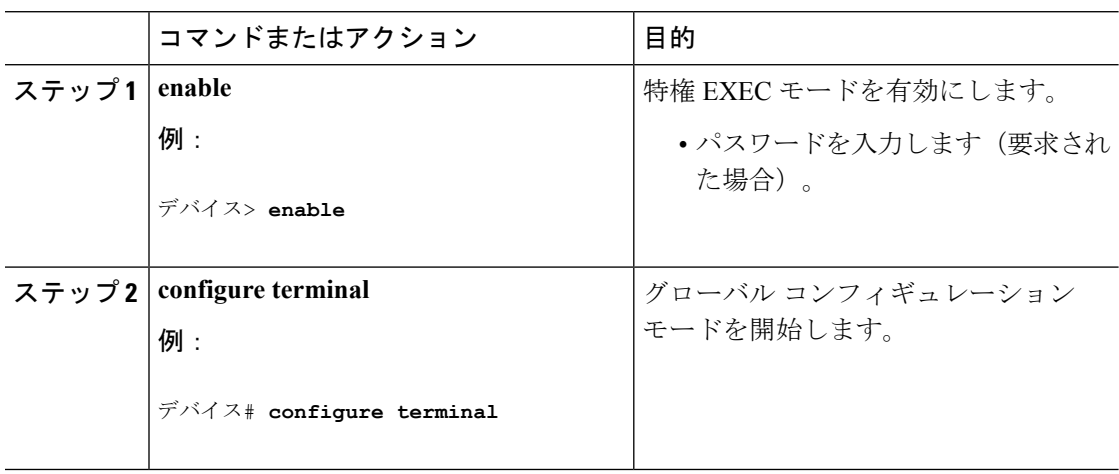

 $\mathbf I$ 

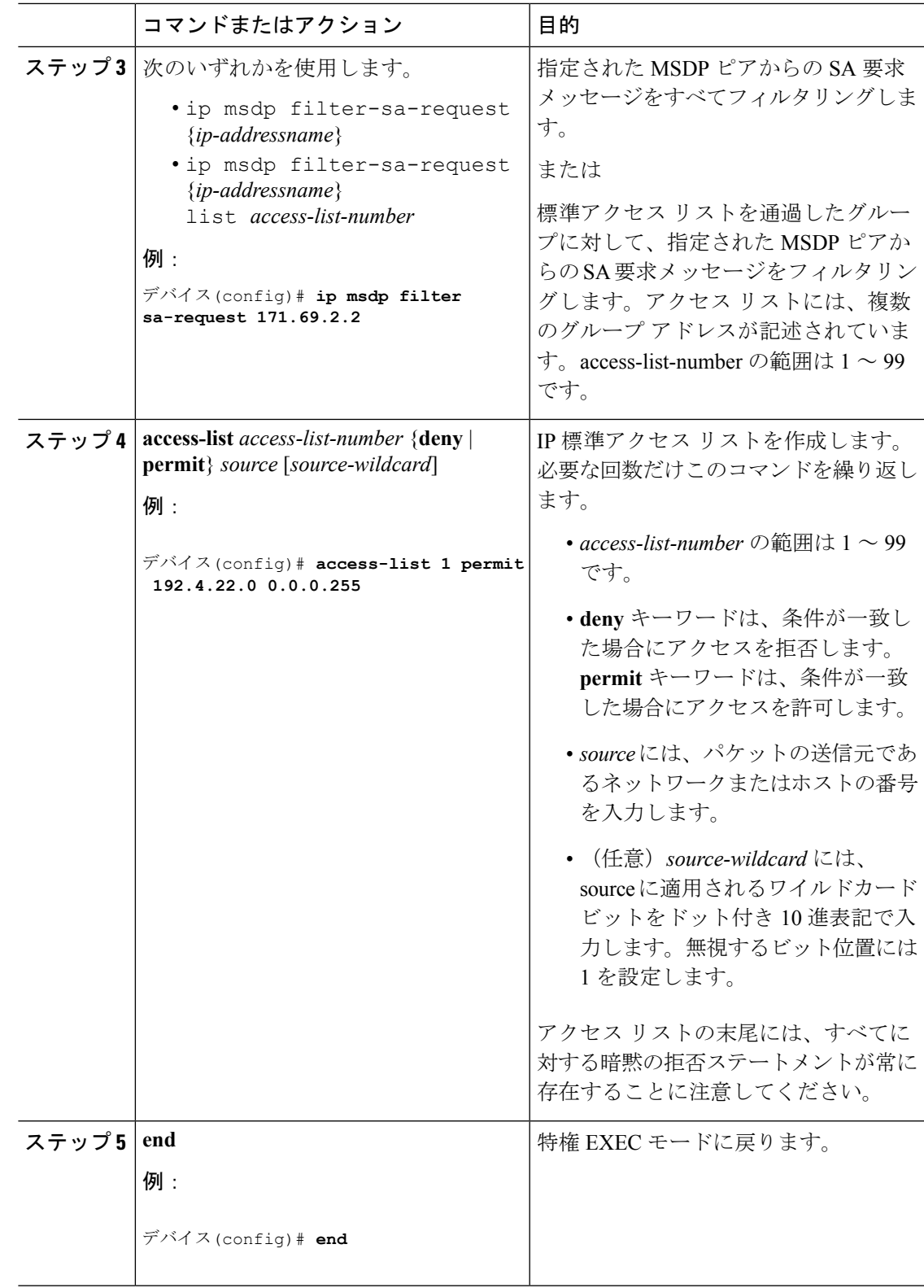

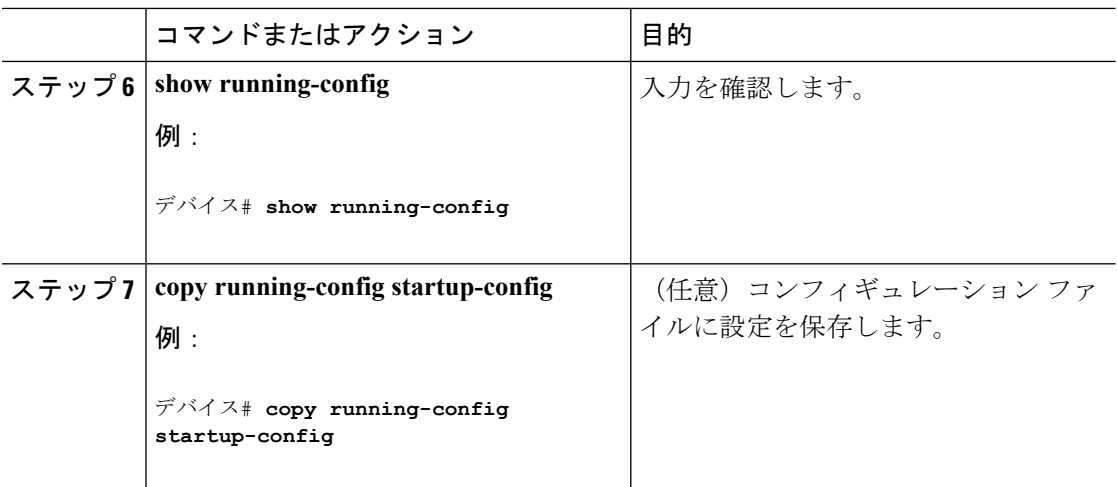

# スイッチで転送される送信元情報の制御

デフォルトでは、Deviceで受信されたすべての SA メッセージが、すべての MSDP ピアに転送 されます。ただし、フィルタリングするか、または存続可能時間(TTL)値を設定し、発信 メッセージがピアに転送されないようにできます。

## フィルタの使用法

フィルタを作成すると、次のいずれかの処理を実行できます。

- すべての送信元とグループのペアのフィルタリング
- 特定の送信元とグループのペアだけが通過するように、IP 拡張アクセス リストを指定
- ルート マップの一致条件に基づくフィルタリング

フィルタを適用するには、次の手順を実行します。

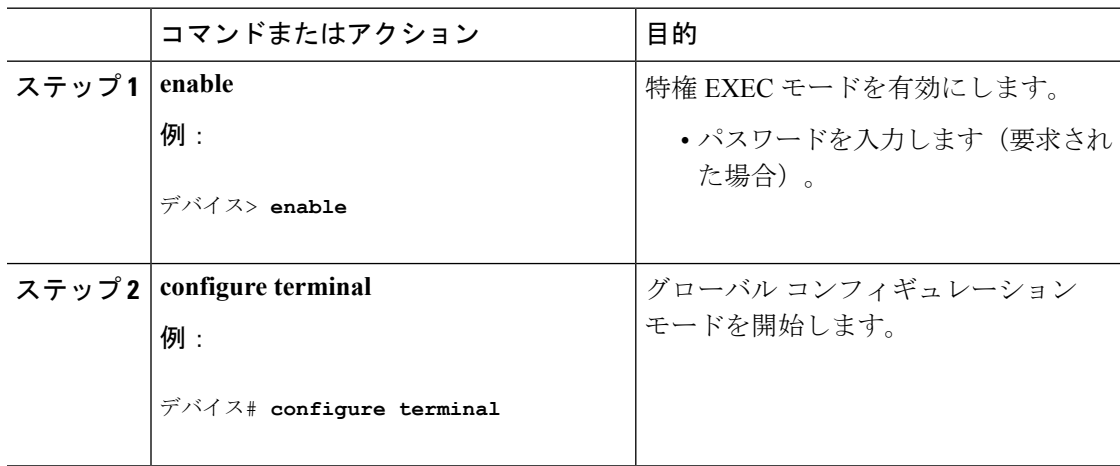

 $\mathbf{l}$ 

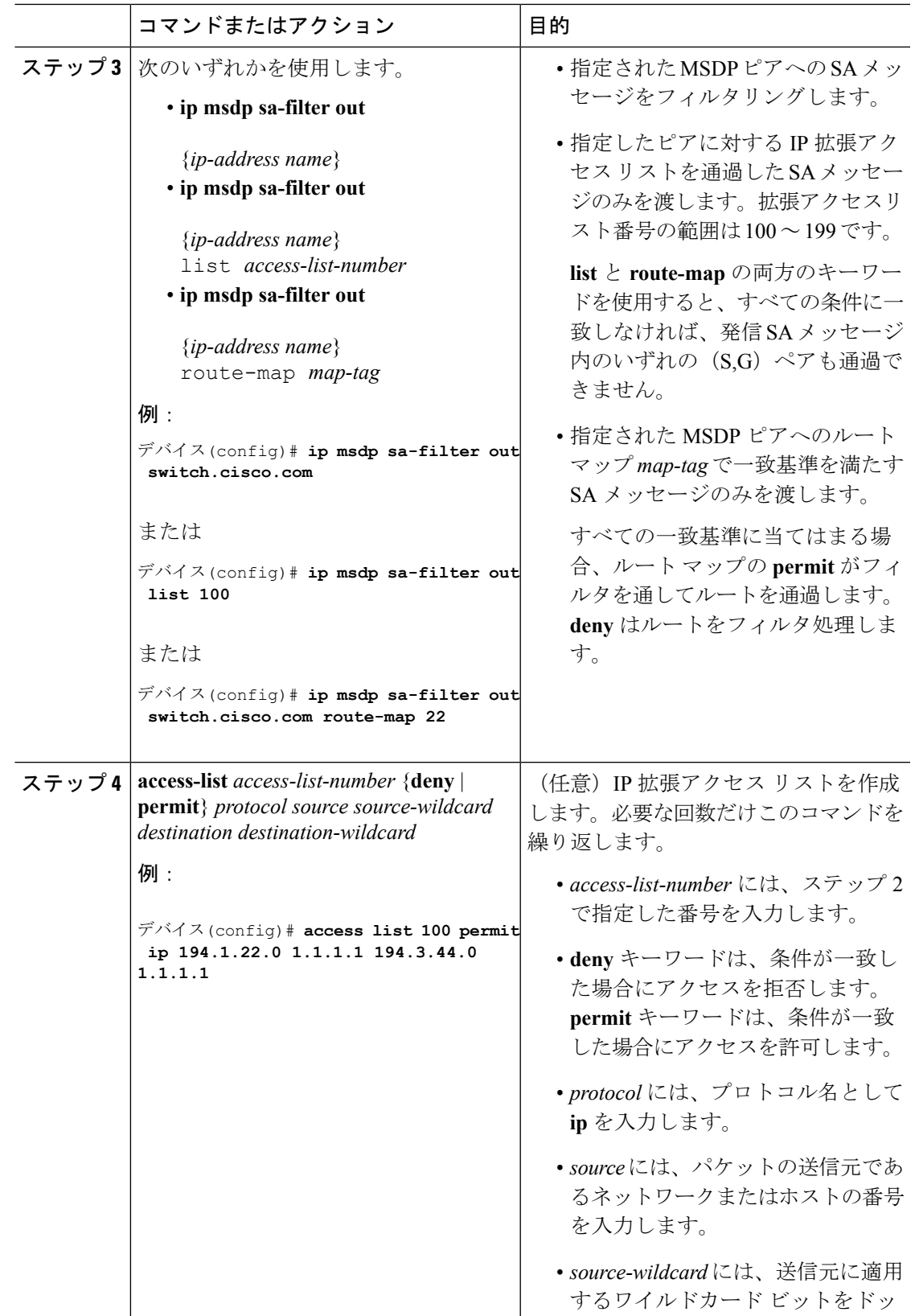

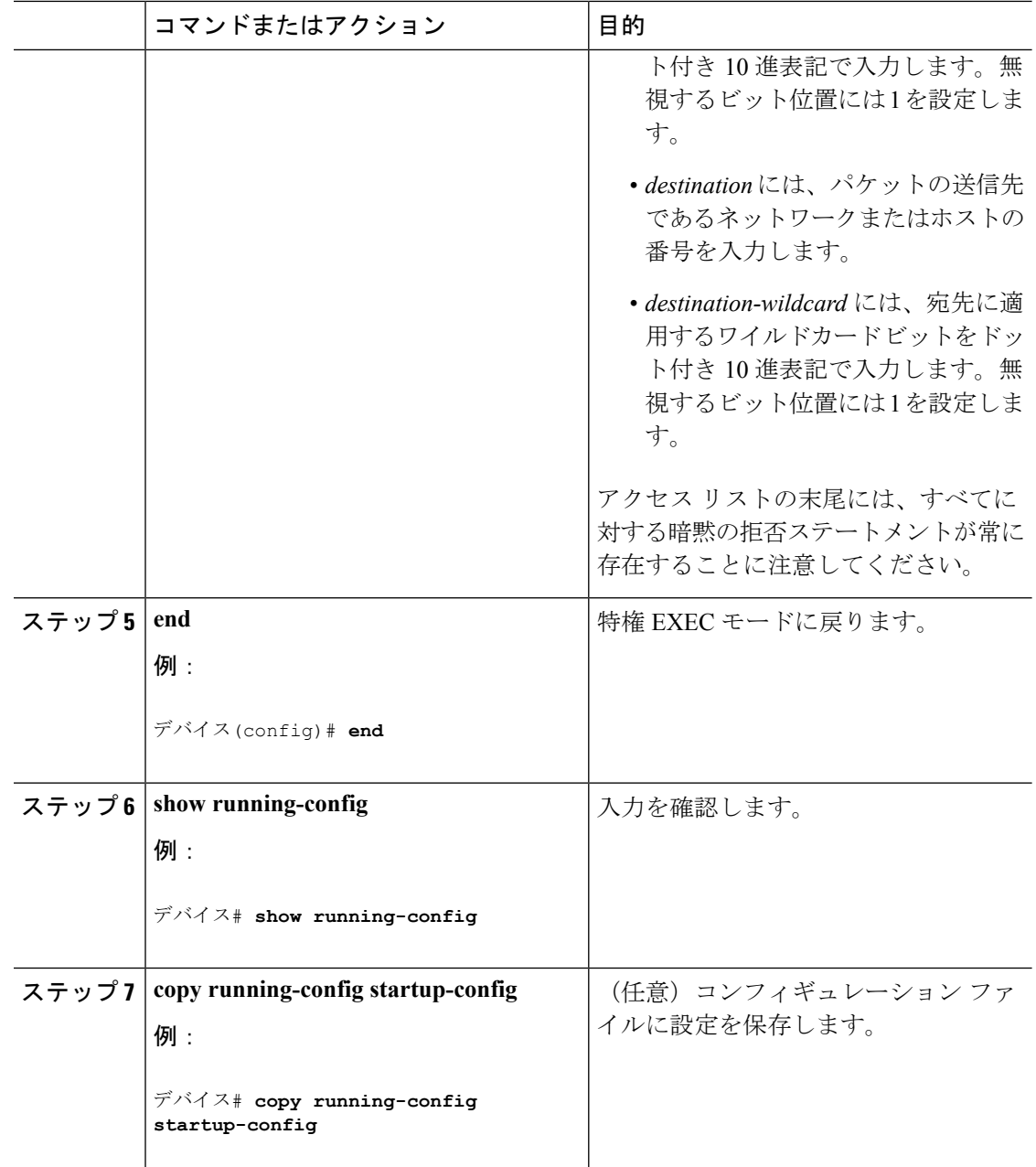

## **SA** メッセージに格納されて送信されるマルチキャスト データの **TTL** による制限

TTL 値を使用して、各送信元の最初の SA メッセージにカプセル化されるデータを制御できま す。IPヘッダーTTL値が*ttl*引数以上であるマルチキャストパケットだけが、指定されたMSDP ピアに送信されます。たとえば、内部トラフィックのTTL値を8に制限できます。他のグルー プを外部に送信する場合は、これらのパケットの TTL を 8 より大きく設定して送信する必要 があります。

TTL しきい値を確立するには、次の手順に従います。

 $\mathbf I$ 

ш

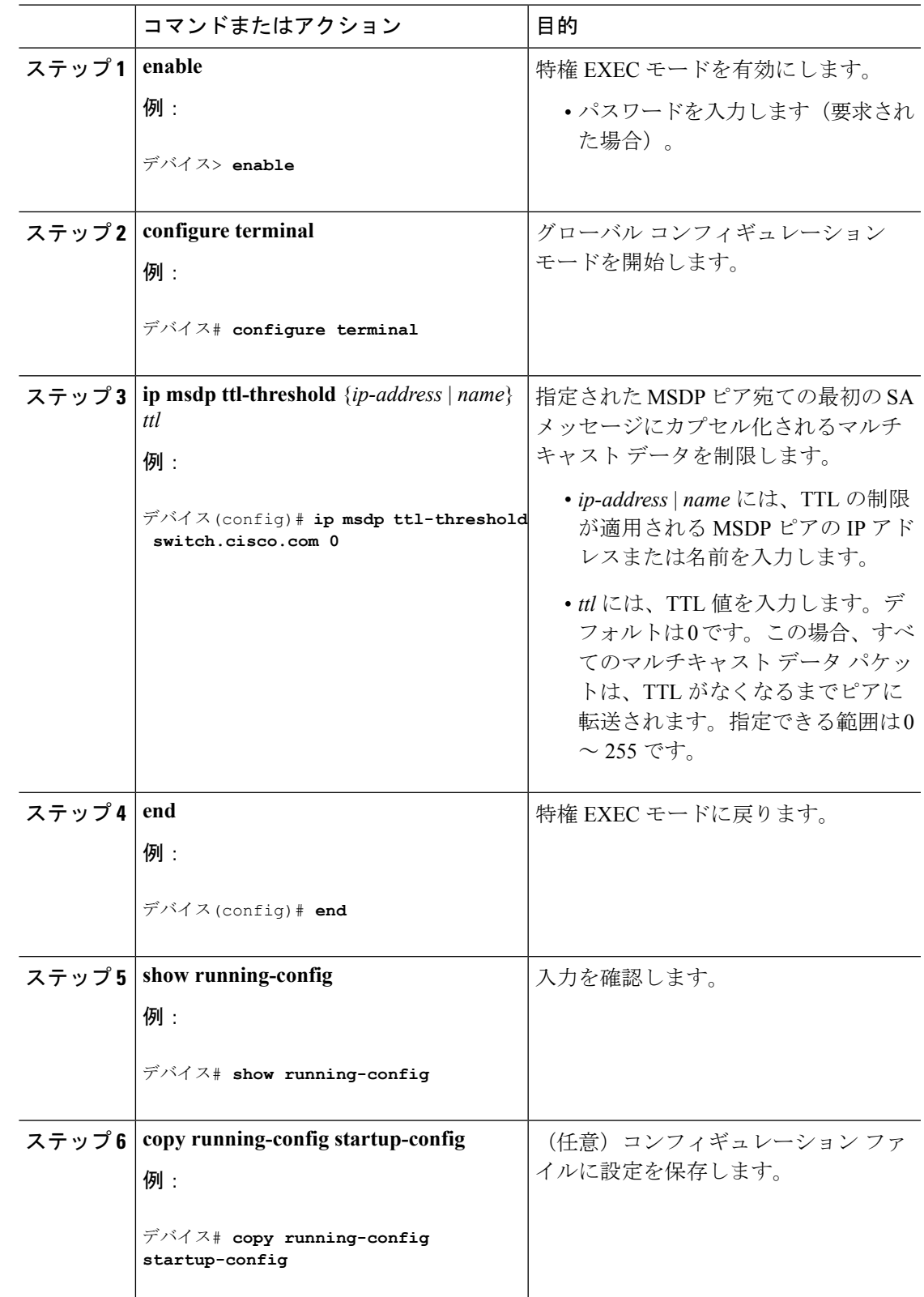

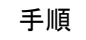

## スイッチで受信される送信元情報の制御

デフォルトでは、Deviceは、MSDP の RPF ピアによって送信されたすべての SA メッセージを 受信します。ただし、着信 SA メッセージをフィルタリングし、MSDP ピアから受信する送信 元情報を制御できます。つまり、特定の着信 SA メッセージを受信しないようにDeviceを設定 できます。

次のいずれかの処理を実行できます。

- MSDP ピアからのすべての着信 SA メッセージのフィルタリング
- 特定の送信元とグループのペアが通過するように、IP 拡張アクセス リストを指定
- ルート マップの一致条件に基づくフィルタリング

フィルタを適用するには、次の手順を実行します。

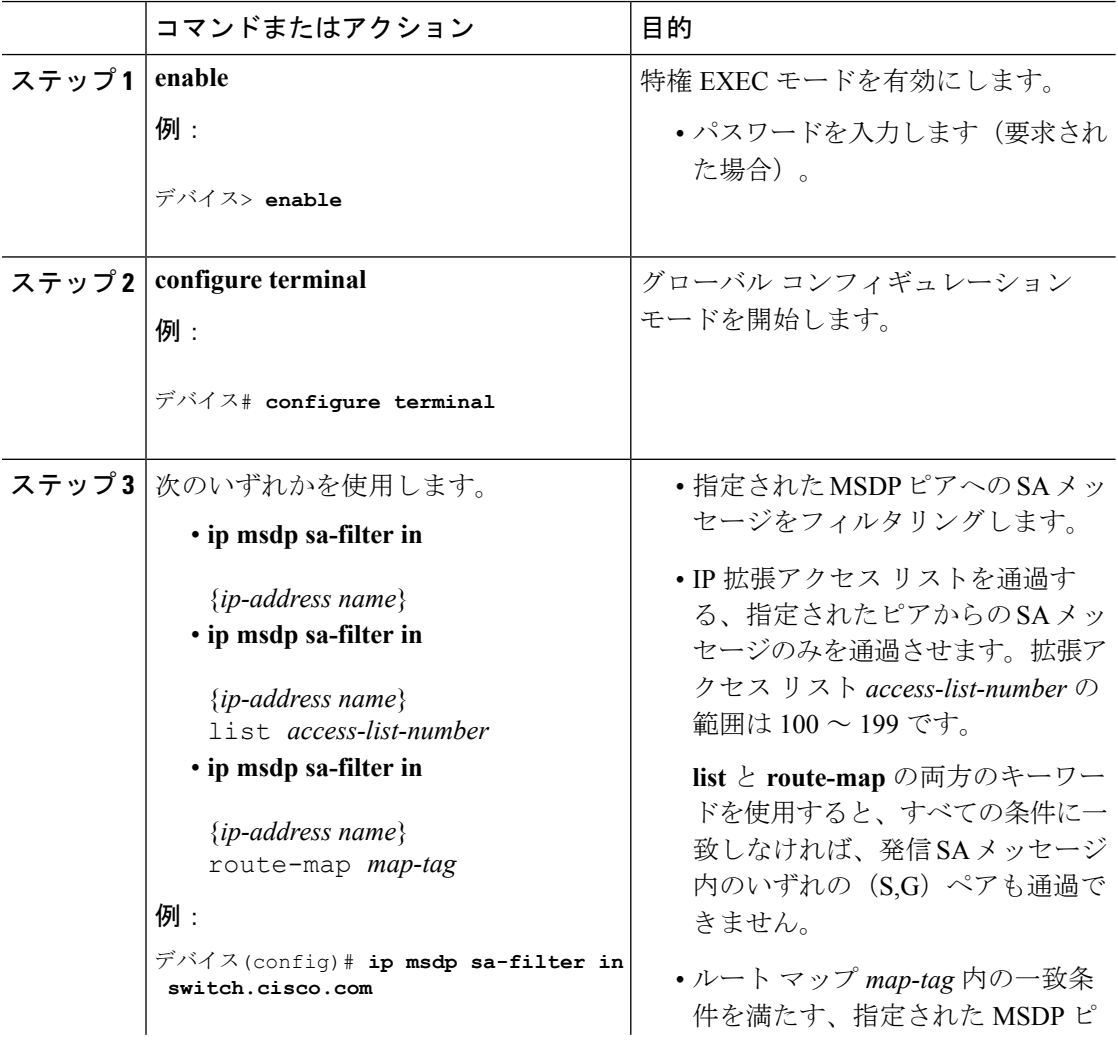

I

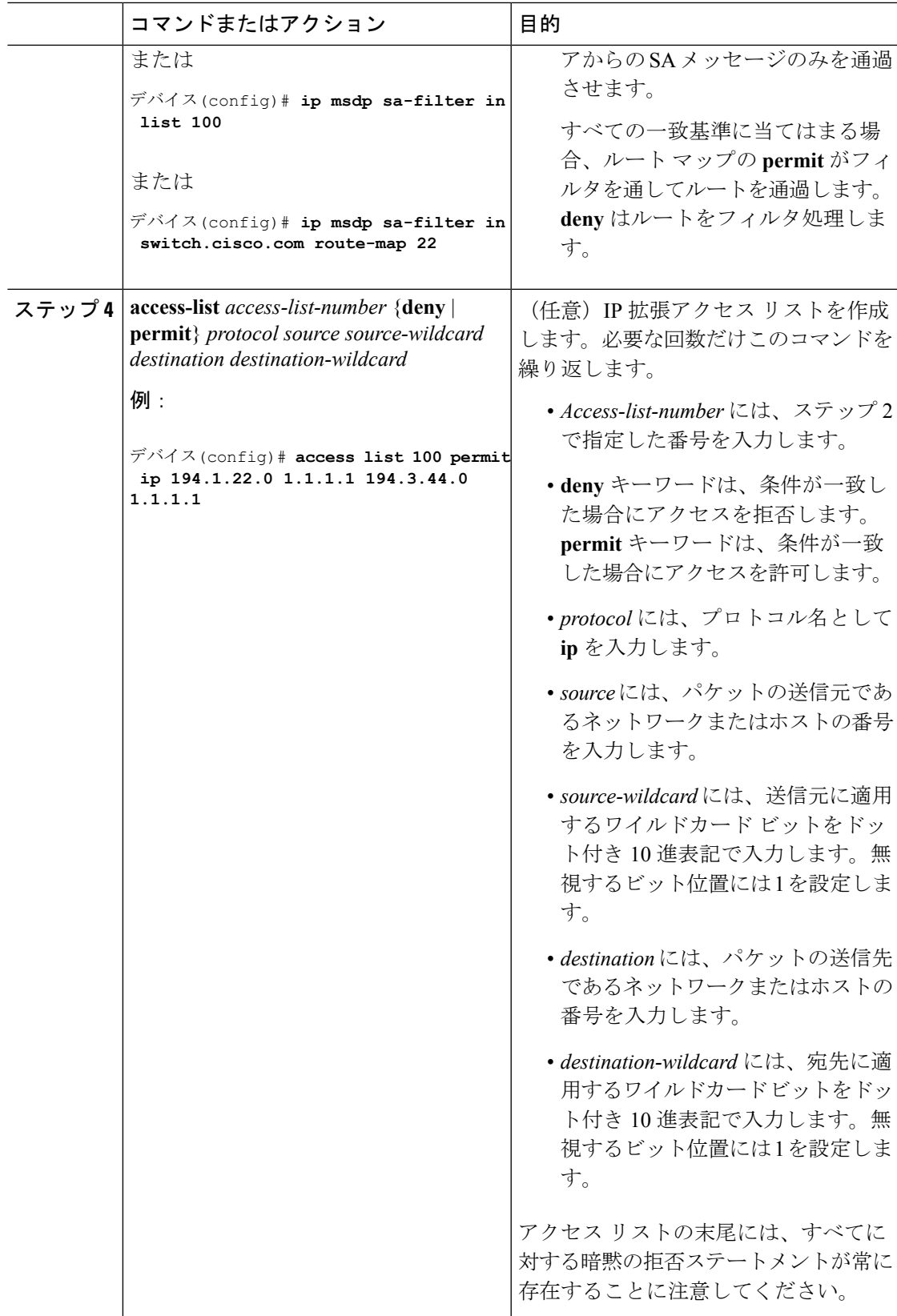

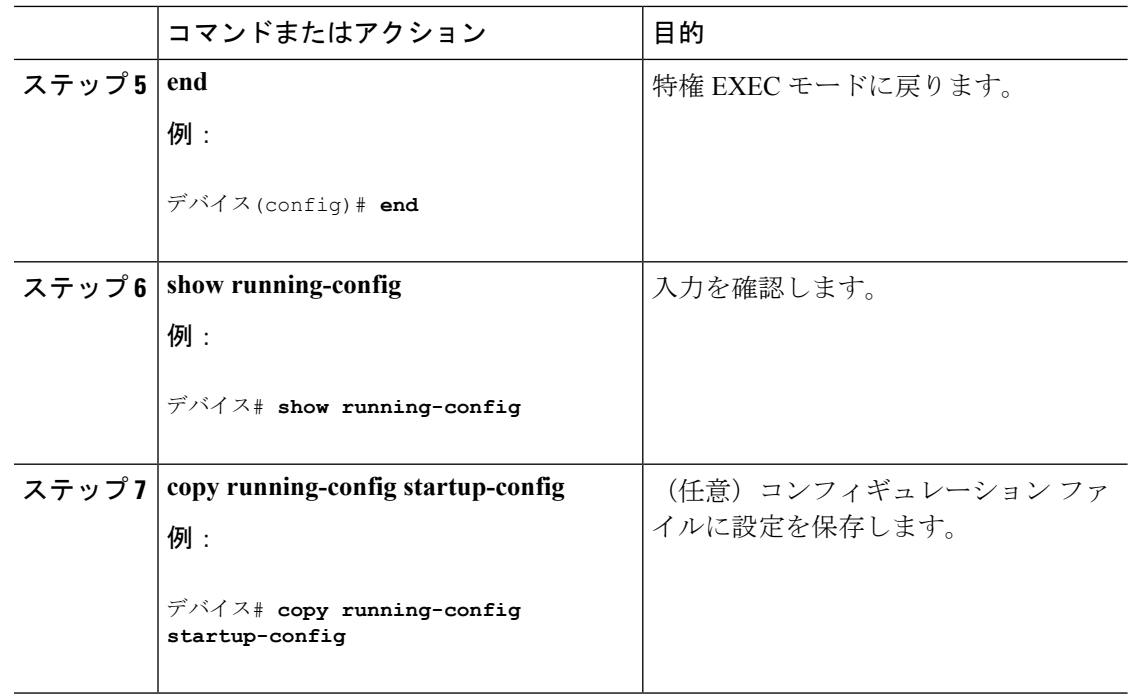

## **MSDP** メッシュ グループの設定

MSDPメッシュグループは、MSDPによって完全なメッシュ型に相互接続されたMSDPスピー カーのグループです。メッシュグループ内のピアから受信されたSAメッセージは、同じメッ シュ グループ内の他のピアに転送されません。したがって、SA メッセージのフラッディング が削減され、ピア RPF フラッディングが簡素化されます。ドメイン内に複数の RP がある場合 は、**ip msdp mesh-group** グローバル コンフィギュレーション コマンドを使用します。特に、 ドメインを越えてSAメッセージを送信する場合に使用します。単一のDeviceに複数のメッシュ グループを(異なる名前で)設定できます。

メッシュ グループを作成するには、次の手順を実行します。

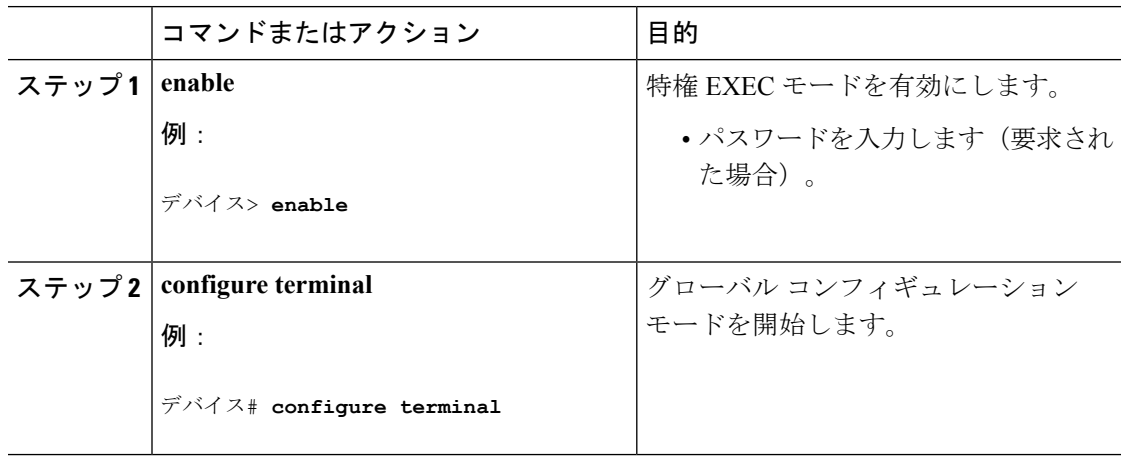

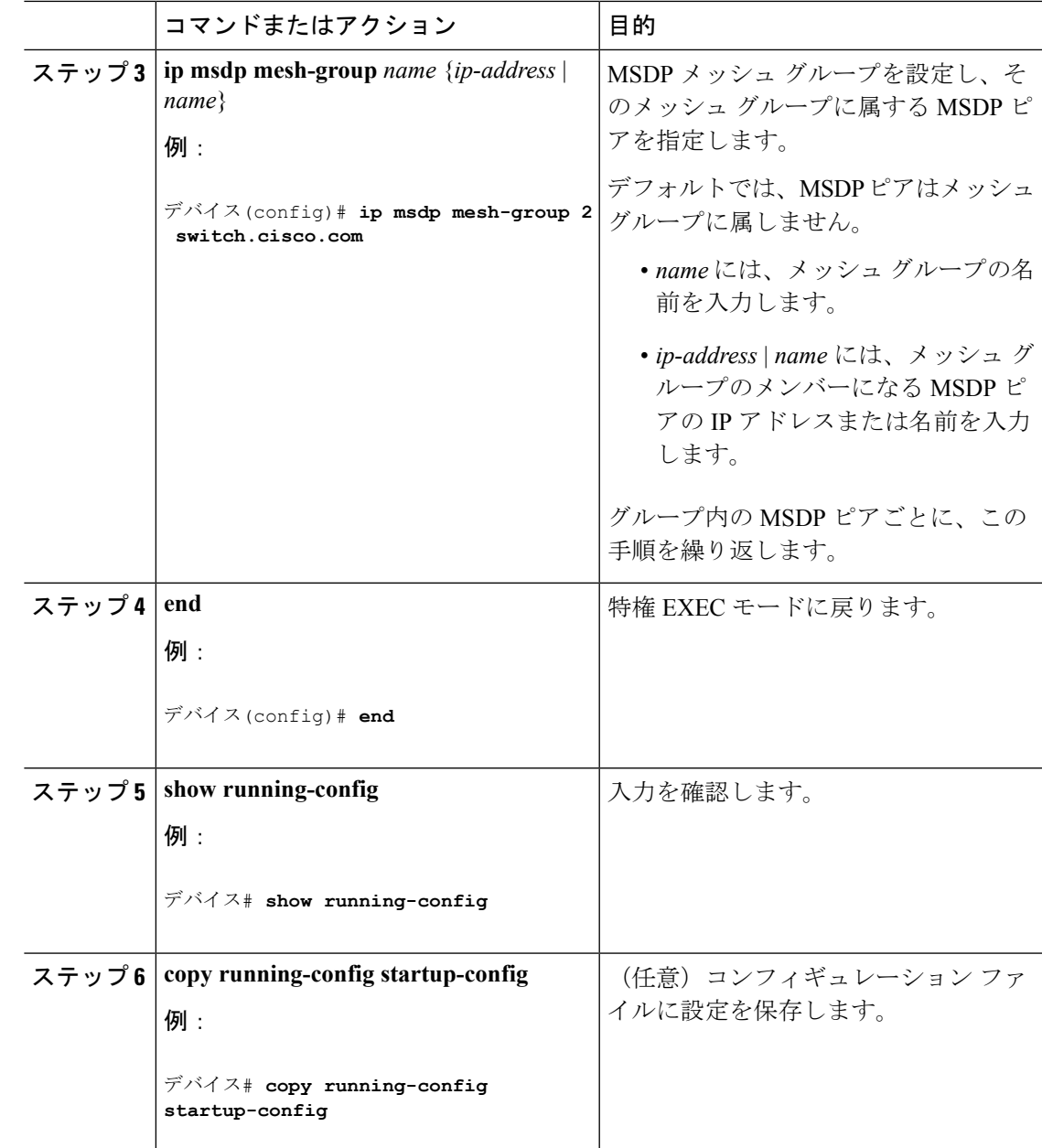

# **MSDP** ピアのシャットダウン

複数のMSDPコマンドが設定された単一のピアをアクティブにしない場合は、ピアをシャット ダウンしてから、あとで起動できます。ピアがシャットダウンすると、TCP接続が終了し、再 起動されません。ピアの設定情報を保持したまま、MSDPセッションをシャットダウンするこ ともできます。

ピアをシャットダウンするには、次の手順を実行します。

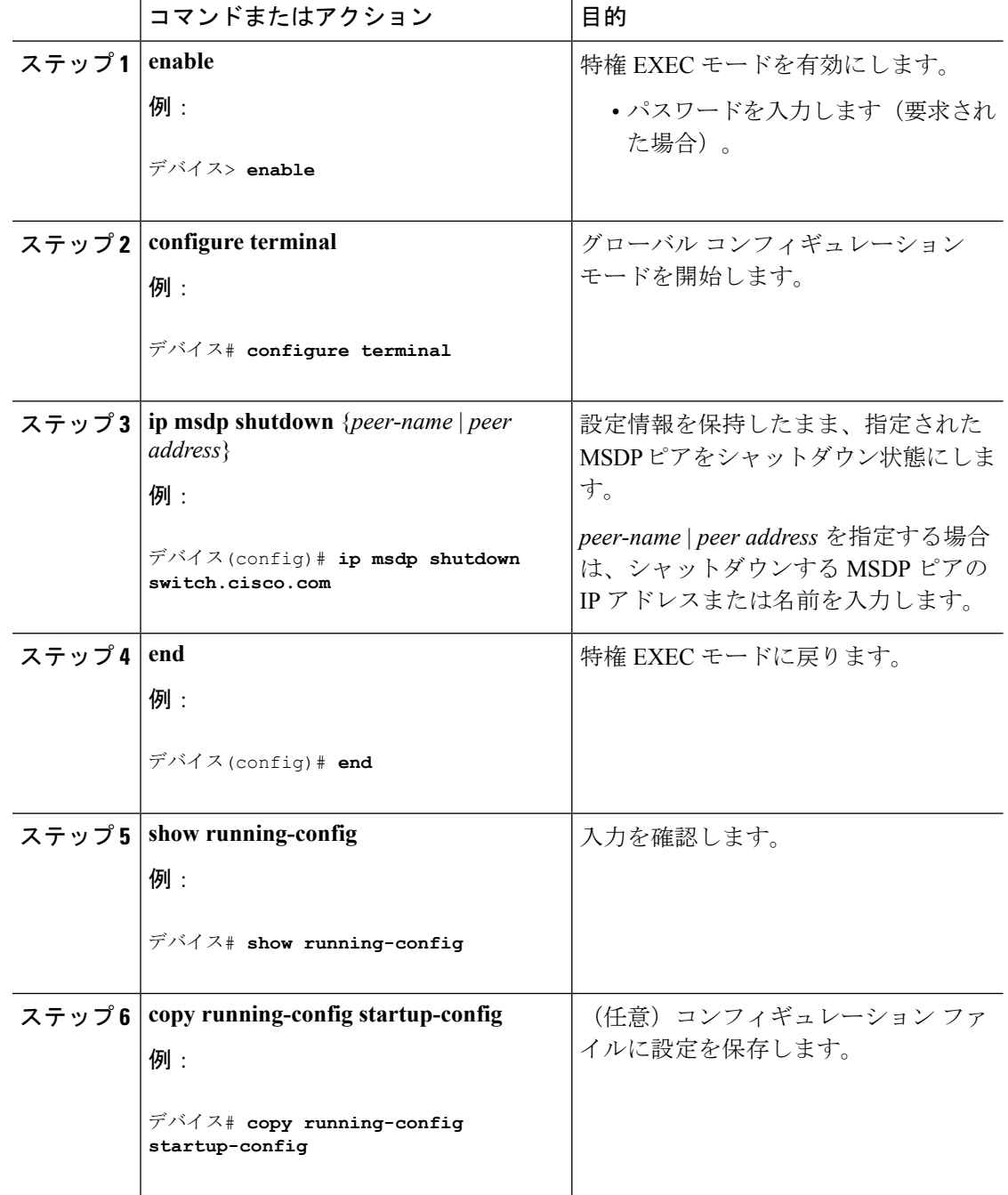

手順

# 境界 **PIM** デンス モード領域の **MSDP** への包含

デンスモード (DM) 領域と PIM スパースモード (SM) 領域の境界となるDeviceに MSDP を 設定します。デフォルトでは、DM 領域のアクティブな送信元は MSDP に加入しません。

(注)

**ip msdpborder sa-address** グローバル コンフィギュレーション コマンドの使用は推奨できませ ん。DM ドメイン内の送信元が SM ドメイン内の RP にプロキシ登録されるように SM ドメイ ン内の境界ルータを設定し、標準 MSDP 手順でこれらの送信元をアドバタイズするように SM ドメインを設定してください。

**ip msdp originator-id** グローバル コンフィギュレーション コマンドを実行すると、RP アドレ スとして使用されるインターフェイスも識別されます。**ip msdp border sa-address** および **ip msdp originator-id** グローバル コンフィギュレーション コマンドの両方が設定されている場 合、**ip msdp originator-id** コマンドから取得されたアドレスが RP アドレスを指定します。

DM 領域でアクティブな送信元の SA メッセージを MSDP ピアに送信するように境界ルータを 設定するには、次の手順を実行します。

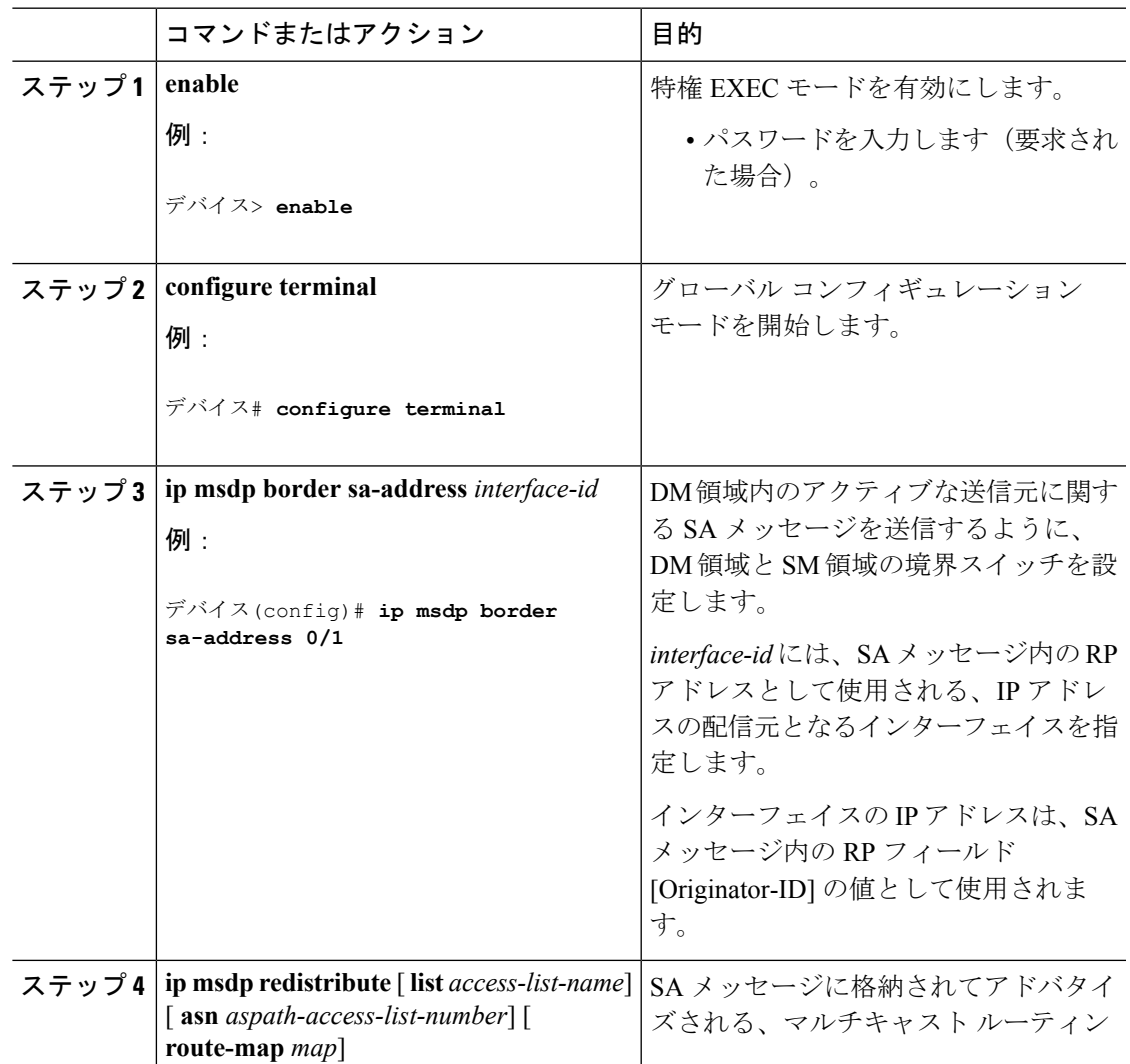

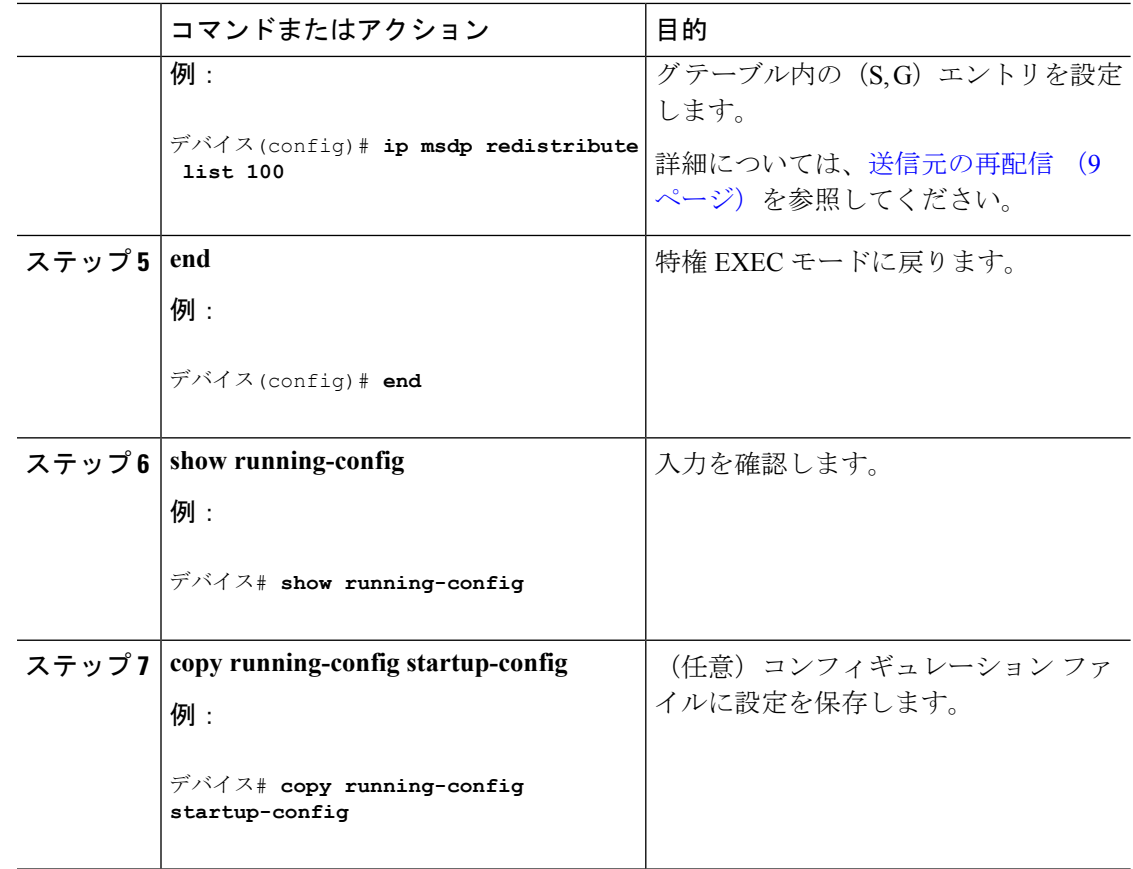

## **RP** アドレス以外の発信元アドレスの設定

SA メッセージの発信元である MSDP スピーカーで、インターフェイスの IP アドレスを SA メッセージ内の RP アドレスとして使用する場合は、送信元 ID を変更します。次のいずれか の場合に送信元 ID を変更できます。

- MSDP メッシュグループ内の複数のDevice上で、論理 RP を設定する場合。
- PIM SM ドメインと DM ドメインの境界となるDeviceがある場合。サイトの DM ドメイン の境界となるDeviceがあり、SM がその外部で使用されている場合は、DM の送信元を外 部に通知する必要があります。このDeviceはRPでないため、SAメッセージで使用される RP アドレスはありません。したがって、このコマンドではインターフェイスのアドレス を指定し、RP アドレスを提供します。

**ip msdp border sa-address** および **ip msdp originator-id** グローバル コンフィギュレーション コ マンドの両方が設定されている場合、**ip msdp originator-id** コマンドから取得されたアドレス が RP アドレスを指定します。

SA メッセージの発信元である MSDP スピーカーで、インターフェイスの IP アドレスを SA メッセージ内の RP アドレスとして使用できるようにするには、次の手順を実行します。

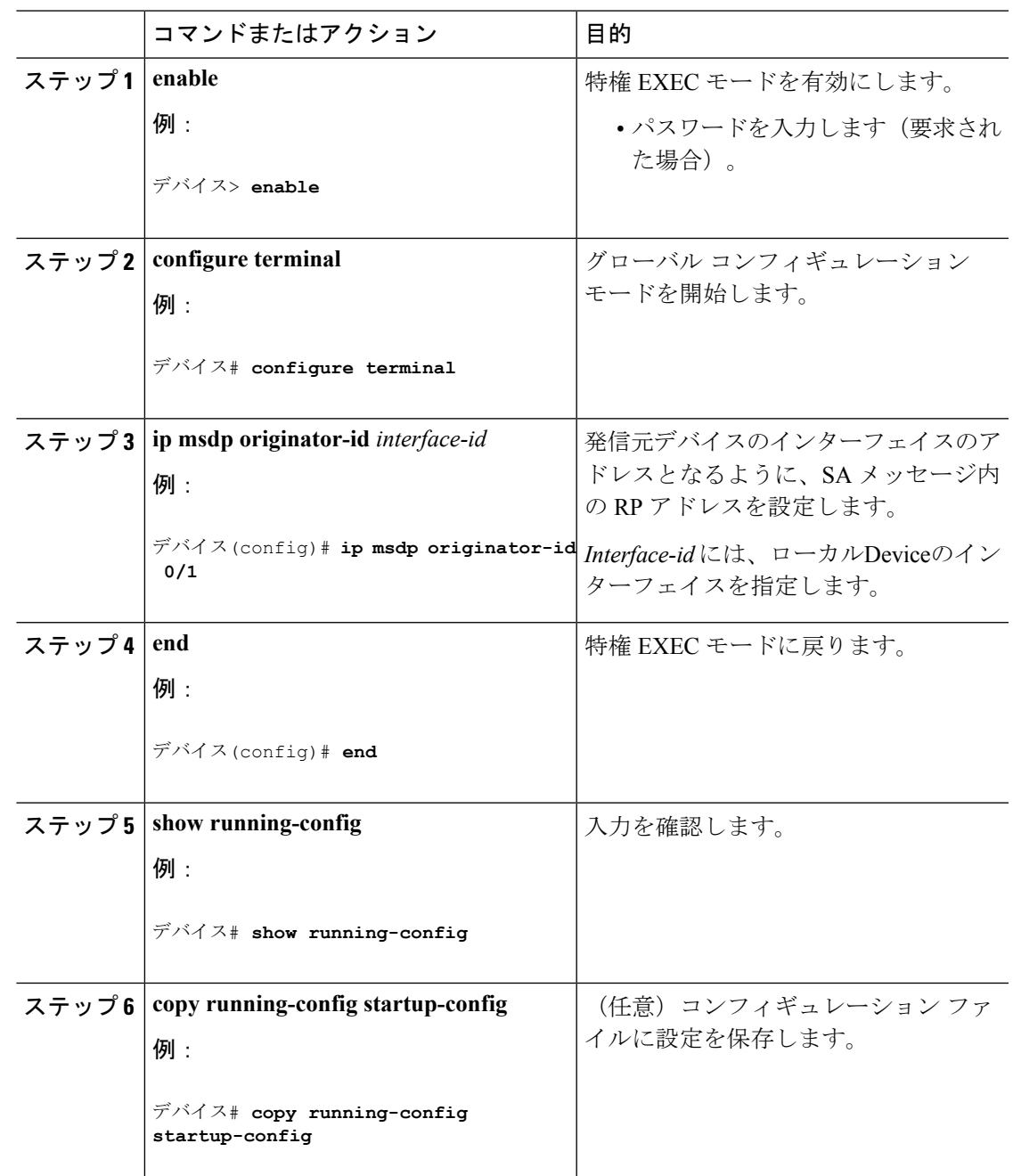

手順

# <span id="page-24-0"></span>**MSDP** のモニタリングおよびメンテナンス

MSDP SA メッセージ、ピア、状態、ピアのステータスをモニタするコマンドは以下のとおり です。

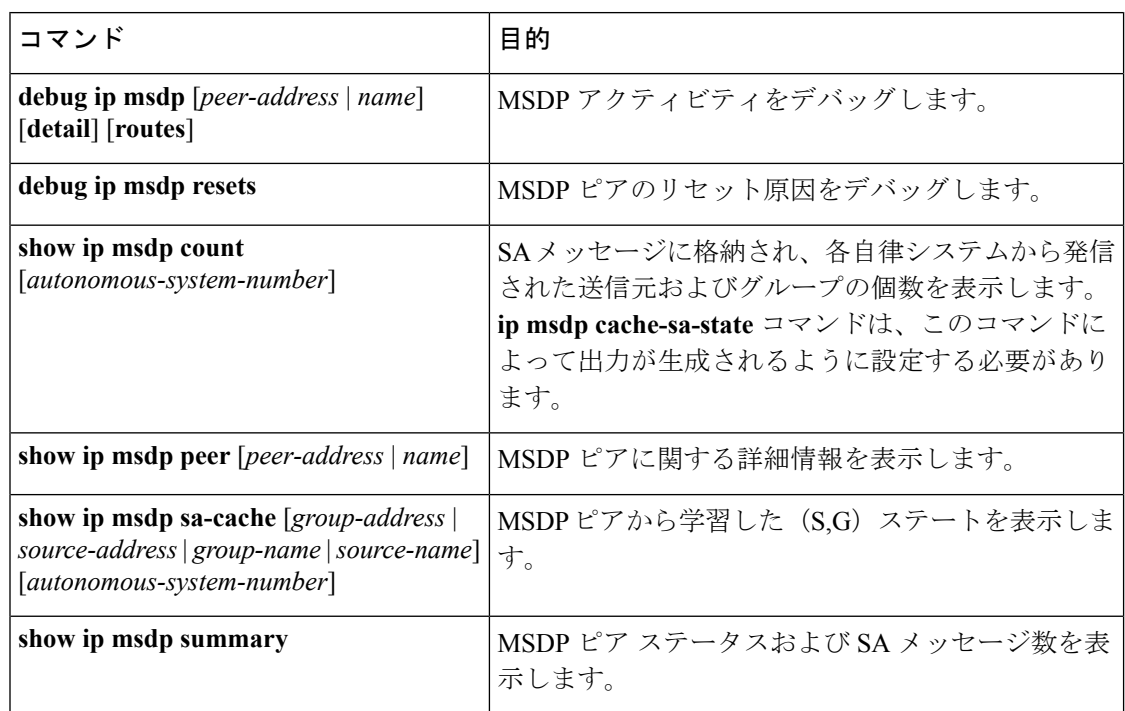

#### 表 **<sup>1</sup> : MSDP** のモニタおよびメンテナンスのためのコマンド

MSDP 接続、統計情報、SA キャッシュ エントリをクリアするコマンドは以下のとおりです。

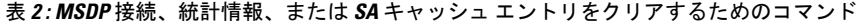

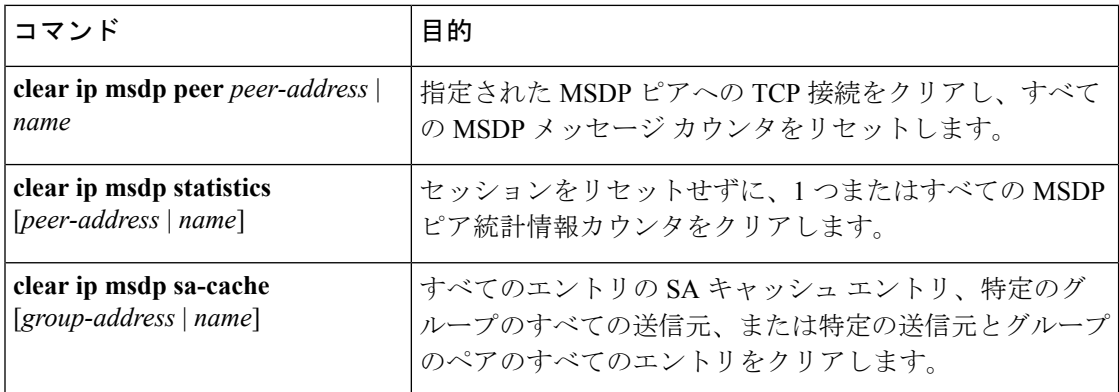

# <span id="page-25-0"></span>**MSDP** の設定例

# デフォルト **MSDP** ピアの設定:例

次に、ルータ A およびルータ C の部分的な設定の例を示します 。これらの ISP にはそれぞれ に複数のカスタマー(カスタマーと同様)がおり、デフォルトのピアリング (BGP または MBGPなし)を使用しています。この場合、両方のISPで類似した設定となります。つまり、

両方の ISP では、対応するプレフィックス リストで SA が許可されている場合、デフォルト ピ アからの SA だけが受信されます。

ルータ A

Router(config)# **ip msdp default-peer 10.1.1.1** Router(config)# **ip msdp default-peer 10.1.1.1 prefix-list site-a** Router(config)# **ip prefix-list site-b permit 10.0.0.0/1**

ルータ C

Router(config)# **ip msdp default-peer 10.1.1.1 prefix-list site-a** Router(config)# **ip prefix-list site-b permit 10.0.0.0/1**

## **SA** ステートのキャッシング:例

次に、グループ 224.2.0.0/16 への送信元である 171.69.0.0/16 のすべての送信元のキャッシュ ス テートをイネーブルにする例を示します。

デバイス(config)# **ip msdp cache-sa-state 100** デバイス(config)# **access-list 100 permit ip 171.69.0.0 0.0.255.255 224.2.0.0 0.0.255.255**

## スイッチから発信される送信元情報の制御:例

次に、171.69.2.2のMSDPピアからのSA要求メッセージをフィルタリングするように、スイッ チを設定する例を示します。ネットワーク 192.4.22.0 の送信元からの SA 要求メッセージはア クセス リスト 1 に合格して、受信されます。その他のすべてのメッセージは無視されます。

デバイス(config)# **ip msdp filter sa-request 171.69.2.2 list 1** デバイス(config)# **access-list 1 permit 192.4.22.0 0.0.0.255**

## スイッチから転送される送信元情報の制御:例

次に、アクセスリスト 100 を通過する (S,G) ペアだけが SA メッセージに格納され、 *switch.cisco.com* という名前のピアに転送されるように設定する例を示します。

デバイス(config)# **ip msdp peer switch.cisco.com connect-source gigabitethernet1/0/1** デバイス(config)# **ip msdp sa-filter out switch.cisco.com list 100** デバイス(config)# **access-list 100 permit ip 171.69.0.0 0.0.255.255 224.20 0 0.0.255.255**

## スイッチで受信される送信元情報の制御:例

次に、*switch.cisco.com* という名前のピアからのすべての SA メッセージをフィルタリングする 例を示します。

デバイス(config)# **ip msdp peer switch.cisco.com connect-source gigabitethernet1/0/1** デバイス(config)# **ip msdp sa-filter in switch.cisco.com**

# <span id="page-27-0"></span>**Multicast Source Discovery Protocol** の機能情報

表 **<sup>3</sup> : Multicast Source Discovery Protocol** の機能情報

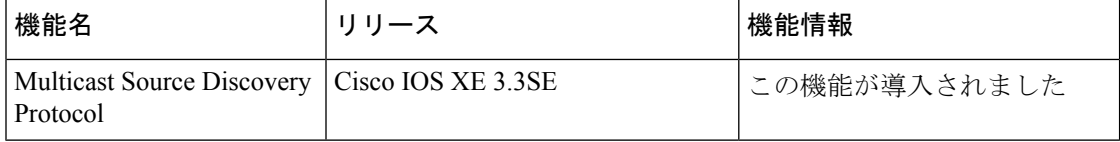